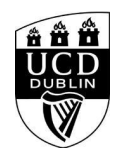

}

}

}

}

How to manage your team files effectively using **Google Drive**

```
<style>
/* Course Entry Route */
.row.courseRoute{
  margin-left:0;
  margin-right:0;
  padding-bottom:1em;
  margin-bottom:1em;
  border-bottom: 1px solid rgb(51, 51, 51);
}
.courseRoute div.caption{
  display: block;
  font-size: 0.75em;
  font-weight: 400;
}
.courseRoute .courseTitle,
.courseRoute .courseLength,
.courseRoute .courseType,
.courseRoute .courseDeadline{
  font-weight: bold;
  padding:6px 0;
.courseRoute .courseTitle{
  color: #2993d0;
}
.courseRoute .courseApply{
  padding-top:7px;
  padding-left:0;
  padding-right:0;
/*ACCORDIONS / COLLAPSE
***********************************************************************/
.panel-group .panel {
  border-radius: 0;
}
.panel-group .panel+.panel {
  margin-top: 10px;
}
.panel-default {
  border-color: #e7e7e7;
  border-radius: 0;
}
.panel-default .panel-heading {
  padding: 0;
  background: transparent;
  border-radius: 0;
.panel-default .panel-title > a {
  display: block;
  padding: 28px 30px 28px 20px;
  font-size: 18px;
  color: #2993d0;
  text-decoration: none;
.panel-default .panel-title > a .prefix{
  display:none;
}
.panel-default .panel-title > a .fa {
  float: right;
}
```
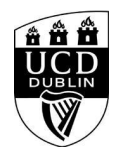

How to manage your team files effectively using **Google Drive**

```
.accordionStandard .panel-default .panel-title > a{
   position: relative;
}
.accordionStandard .panel-default .panel-title > a .fa.fa-caret-right {
   float: none;
   display:block;
   position:absolute;
   right:20px;
   top:40%;
   top:calc(50% - 10px);
}
.panel-default .panel-title > a:not(.collapsed) .fa:before {
   content:"\f0d7";
}
.panel-body {
   background: #eee;
   padding: 20px;
}
.panel-open-all {
   border-top: 1px solid #e7e7e7;
   margin: 20px 0;
   padding: 20px 20px 0;
   font-size: 18px;
}
.panel-open-all .fa {
   margin-left: 5px;
}
.panel-group > .panel-open-all > a.closeAll > i.closeAll:before {
   content:"\f0d7";
}
.banner .accordion_box .panel-group .panel .panel-heading .panel-title a span.flagExternal{
   background-image: url('https://www.ucd.ie/t4cms/ucdmaincore_new_window_icon.png');
   background-repeat: no-repeat;
   background-position: center center;
   display: inline-block;
   width:14px;
   height:14px;
}
/
/*BUTTONS
*****************************************************************/
.btn {
   border-radius: 0;
}
.btn-spacer{
   height:34px;
}
.btn.default {
   color: #0a4873;
   background: #eee;
   border: 0;
}
.btn.blue {
   background: #2993d0;
   color: #fff;
}
.btn.blue:hover {
```
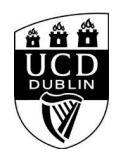

## How to manage your team files effectively using **Google Drive**

```
 background: #45a1de;
}
.btn.darkblue {
  background: #0a4873;
  color: #fff;
}
.btn.darkblue:hover {
  background: #5F839E;
}
.btn.yellow {
  background: #f0c650;
  color: #0a4873;
}
.btn.yellow:hover {
  background: #f8ce58;
}
main#single-column-content {
background-color: white;
}
.image.video img {
   display: block;
  margin: 0;
}
img {
   max-width: 100%;
   height: auto;
}
img {
   vertical-align: middle;
}
img {
   border: 0;
}
img[Attributes Style] {
   width: 100%;
}
</style>
<!--<h1 class="pageTitle">General Information</h1>-->
            <h3>General Information</h3>
           <h2>How to manage your team&#39;s files effectively in Google Drive: Digital Office Spring 2024 series</h2>
```
<p>Google Drive is the recommended secure system to store and share files at UCD. In this 1-hour session, we discuss Shared Drives and showcase a suggested folder structure for a typical School or unit, best practices for sharing files (and what is the difference between a Shared Drive and Shared with me), how to best ensure confidentiality, how to transfer ownership of files, and the quota extension process if needed.</p>

<div class="panel panel-default">

<div class="panel-heading" role="tab" id="heading:ROWNUM">

<h4 class="panel-title"></h4>

</div>

<div id="collapse:ROWNUM" class="panel-collapse collapse" role="tabpanel" aria-labelledby="heading:ROWNUM">

<div class="panel-body">

<p><p>This session could be helpful for any UCD&nbsp;staff member who&nbsp;has&nbsp;questions about how best to save and share team files. In particular: the file management advice could be timely if you/your team members have recently started or will soon be leaving UCD.</p>  $<$ /p $>$ 

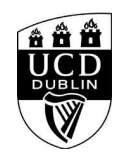

## How to manage your team files effectively using **Google Drive** by

 </div>  $z$ /div $\sim$ </div><!--/panel-->

<div class="text">

 <h3>General Details:</h3> <h10></h10>

<dl>

 <dt>Start Date:</dt> <dd>05 Dec 2023</dd> <dt>Start Time:</dt> <dd>12:00</dd>

<dt>Duration(Hours):</dt><dd> 1.00</dd> <dt>Location</dt><dd>Zoom</dd>

> <dt>Contact Name:</dt> <dd>eag.training@ucd.ie</dd> <dt>Contact Number:</dt> <dd></dd>

 $>$ /dl $>$ 

<div class="image video">

<IMG

src=W\_HU\_REPORTING.P\_WEB\_IMAGE?p\_parameters=3BD002D2D66839190F9CAE7FD8324C383FE26E1C2559674A0A56E085F6B1E6C0A93833D7274714593BD 7A63D9D5E0132EA735388CEAE41C01D05539A8C39C3EC WIDTH=100%></div>

</div><!--/text-->

**<h4><font color="black">Please note that you must be logged into to avail of the Book Now function. </h4>**

<div class="panel panel-default">

 <div class="panel-heading" role="tab" id="heading99"> <h4 class="panel-title"></h4> </div> <div id="collapse99" class="panel-collapse collapse" role="tabpanel" aria-labelledby="heading99"> <div class="panel-body">  $$  </div> </div> </div><!--/panel-->

<iframe width="100%" height="450" frameborder="0" style="border:0" src="https://www.google.com/maps/embed/v1/place?key=AIzaSyC54GPiiUtpxQhsRq9fwapW\_SVhXsPBo1I&q=Zoom+,,,," allowfullscreen> </iframe>